## Osnove rada - Traka s alatima

Svi prozori u aplikaciji imaju bočnu traku s alatima, preko koje je moguće odabrati različite akcije. U svakom trenutku nisu aktivni svi alati, već su neaktivni alati zasivljeni, te ih nije moguće odabrati.

Bočna alatna traka se sastoji od:

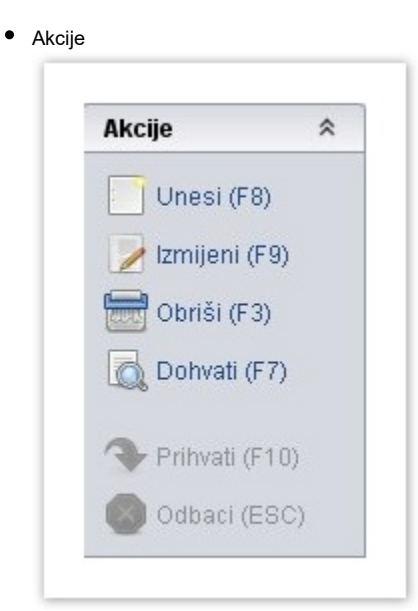

[Unesi \(F8\)](https://www.isvu.hr/upute/display/TUT/Unos+novog+zapisa+-+novo) - unos novog zapisa [Izmijeni \(F9\)](https://www.isvu.hr/upute/pages/viewpage.action?pageId=5800307) - izmjena prikazanog zapisa [Obriši \(F3\)](https://www.isvu.hr/upute/pages/viewpage.action?pageId=5800313) - brisanje prikazanog zapisa [Dohvati \(F7\)](https://www.isvu.hr/upute/pages/viewpage.action?pageId=5800300) - postavljanje uvjeta dohvata

U prozoru je moguće pokrenuti samo akcije koje nisu zasivljene. Kad se pokrene jedna akcija npr. Unos, nije moguće pokrenuti drugu akciju dok se akcija Unos ne zaključi.

Npr. kada se radi unos (evidentiranje) novih podataka nije moguće istovremeno brisanje nekih drugih podataka. Isto tako, ako brišemo neki podatak,ne možemo istovremeno unositi (evidentirati) neki drugi podatak itd.

Nakon pokretanja akcije npr. Unos - akcija se zaključuje akcijom Prihvati (u kojoj pohranjujemo novi zapis u sustav) ili akcijom Odbaci (u kojoj obacujemo pokušaj unosa)

Akrivno polje

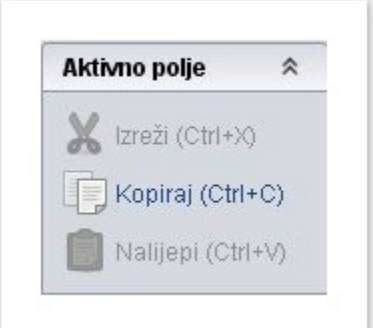

Izreži (Ctrl+X)

Kopiraj (Ctrl+C)

Nalijepi (Ctrl+V)

• Pomoć

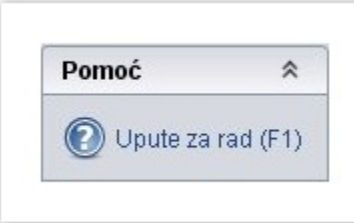

Upute za rad (F1)

.

Ako je u određenom prozoru pokrente pomoć (klik na Upute za rad), u internet pregledniku otvorit će se stranica s opisom točno tog prozora

Ukoliko su omogućene dodatne akcije u prozoru, one će također biti prikazane u bočnoj alatnoj traci.